# **Mailbox Stationery Mananger for HCL Notes ® and Domino®**

## **INSTRUCTIONS**

#### **Requirements**

Desktop platforms: Windows 10/8/7/Vista/XP/2000, macOS<br>Notes 12/11/10/9 Desktop software:<br>Server platforms: Server platforms: Windows, Linux, IBM i, AIXServer software: Domino 12/11/10/9

#### **1. TARGET mailboxes:**

A. Click the "Generate mailbox stationery report" button and follow the prompts.

Note: You must have at least ACL Reader access to each mailbox (read delegation access). If a Domino Administrator is using the MSM tool it is recommend to first open the Domino Admin client and select the "Full Administrator Access" option. If a red strikethough circle icon @ displays in the report it means you do not have access to the mailbox.

> 圆 Copy stationery to selected mailboxes Generate mailbox stationery report

#### **2. SOURCE mailbox:**

A. Select the mailboxes you want to manage as seen in the example below.

 B. Click the "Copy stationery to selected mailboxes" which prompts you to specify a source mailbox containing the Notes Stationery you plan to manage (one way sync) to your selected users. The source mailbox can be either a generic mailbox or a manager's mailbox.

Note: Stationery which the mailbox owner authored will never be deleted. Only the stationery managed with the MSM tool will remain synced. If a user modifies the stationery it will be overwritten on the next sync. You must have at least ACL Reader access to the source mailbox (read delegation access). You must have at least ACL Editor access with delete documents privilege (edit and delete delegation access) to each target mailbox. If a Domino Administrator is using the MSM tool it is recommend to first open the Domino Admin client and select the "Full Administrator Access" option.

i.e. Mailbox stationery report

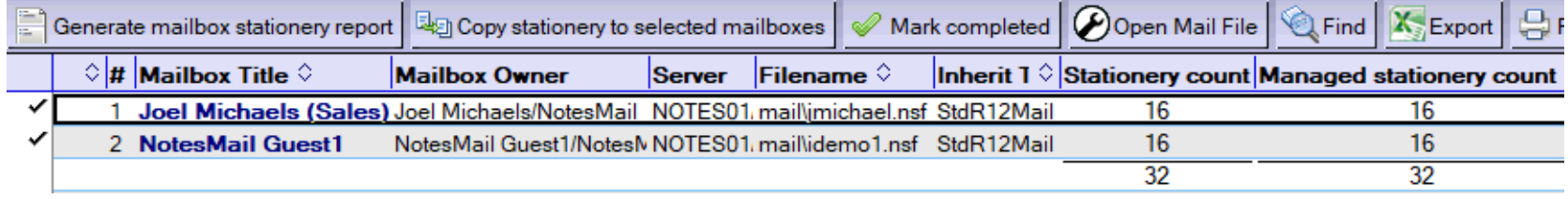

i.e. Source mailbox containing stationery to sync (one way) to selected users

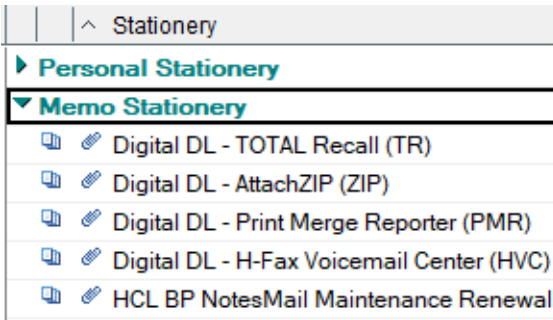

#### **Purchase information**

Prices for this product are listed on our web site. We accept all major credit cards and company checks. Additional charges apply for shipping & handling and international<br>checks. Payment options are listed below.

- 1. Phone Credit Card Order: +1 212-599-2048
- 2. Fax Purchase Order:

+1800-839-8810

- 3. Online Credit Card Order:
- 
- http://www.notesmail.com/order4. Mail Purchase Order: See postal address below

### **Technical Support**

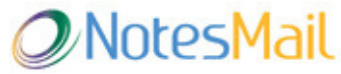

 330 East 38th Street, Suite 39G New York, NY 10016-9800 USA Tel: +1 212-599-2048 Fax: +1 8oo-839-8810 (toll-free)Chat: http://www.notesmail.com/chat www.notesmail.comhcl.support@notesmail.com

**L7** HCL SOFTWARE **Business Partner** OGODS